## **BD Accuri™ C6 Plus System Self-Installation Guide**

This guide provides the initial instructions for installing the BD Accuri C6 Plus system. If you have questions, or require further clarification, see the *BD Accuri C6 Plus System User's Guide* or contact technical support.

## **Self-Installation Overview**

The following figure shows the steps for self-installation of the BD Accuri C6 Plus system.

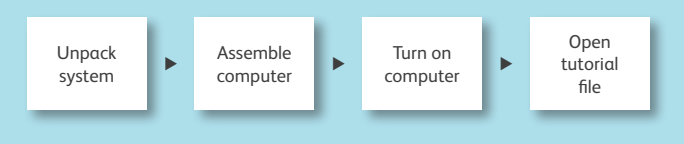

Installation should take approximately 2.5 hours to complete.

## **Unpacking and installing the computer\***

**<sup>1</sup>** Unpack the computer workstation, and place it on the right side of the lab workbench.

- **<sup>2</sup>** Assemble the computer according to the manufacturer's instructions.
- **3** Turn on the computer.
- **4** Open the *BD Accuri C6 Plus Installation* file located on the desktop.

This tutorial will assist you with the self-installation of the cytometer.

\* If you did not purchase your computer from BD, assemble your computer according to the manufacturer's instructions. To continue with self-installation of the cytometer, install the *BD Accuri C6 Plus and BD CSampler™ Plus Software and Documentation* CD in your computer, and open the *BD Accuri C6 Plus Installation* file.

If you are outside the US or EU, please contact your local BD support office. **US**

ResearchApplications@bd.com +1.877.232.8995

## **Europe**

techsupport@europe.bd.com

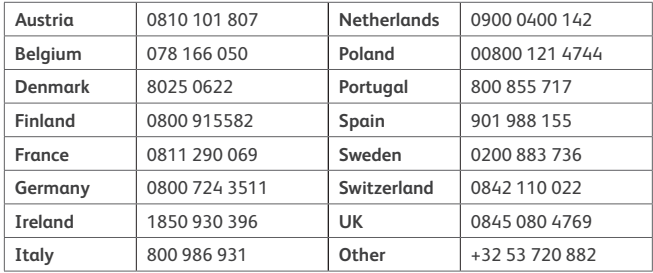

For more information, go to **bdbiosciences.com/accuri.**

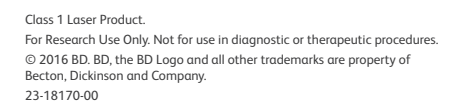

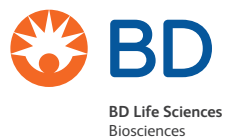

bdbiosciences.com

**1**